## 録音音声を取り出す

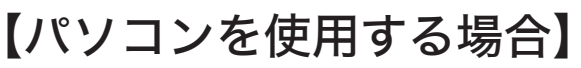

振込め詐欺見張隊 ECOECO (以下、本製品) とパソコンを、3.5mm オーディオケーブルで接続して、 本製品から目的の音声を再生することで、パソコンに録音することで音声を取り出します。

**●パソコン及び3.5mmオーディオケーブルは、本製品の構成に含まれていません。お客様にてご用意ください。** 

●パソコンに記録される録音音声は、モノラル方式で録音されます。

● ボイスレコーダーアプリの操作方法については、アプリのヘルプ等で確認してください。

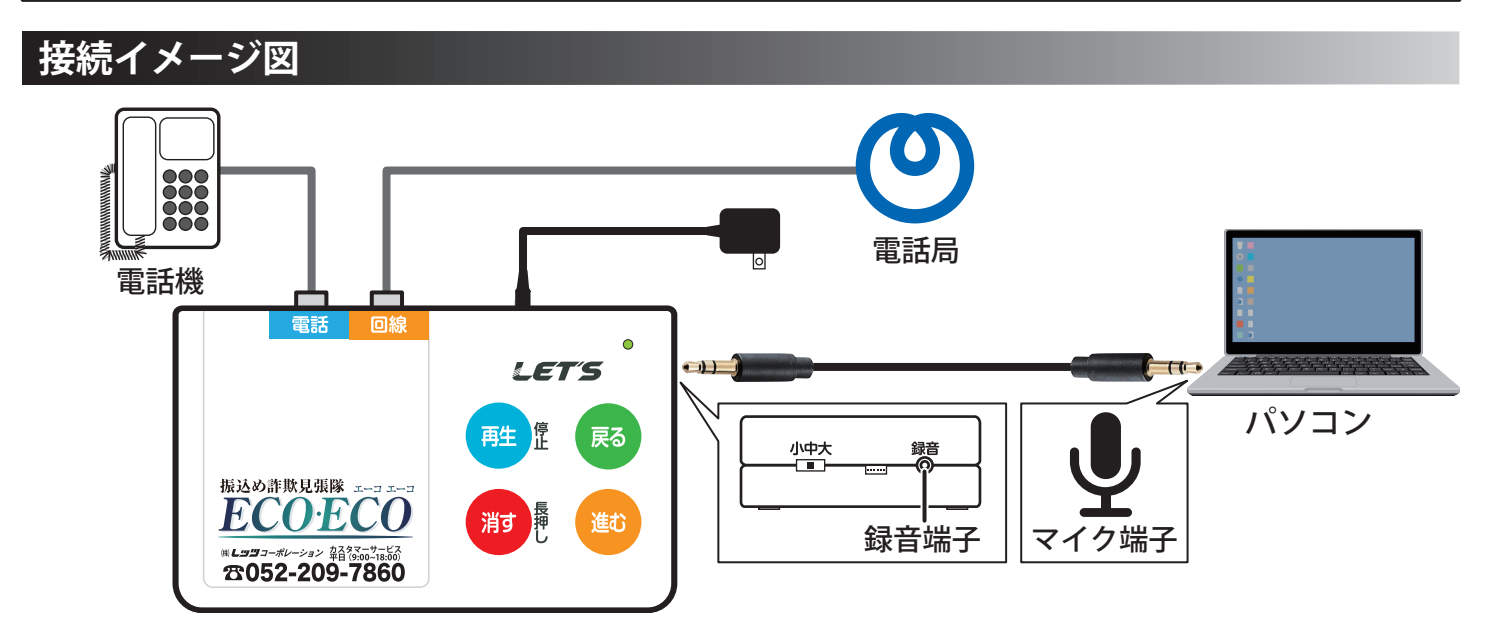

## **操作手順**

- 上記の接続イメージ図を参照して、本製品の録音端子とパソコンのマイク入力端子に、 3.5mm オーディオケーブルを接続します。
- 2 (社) ボタンを1秒程押すと、最新の録音音声が再生されます。 **LET'S** 1件分の録音音声が再生を終えると、古い音声にさかのぼります。 ※録音音声がある限り、連続して再生を行っていきます。 ※連続して再生すると、1件ごとに「ピッ!」と音が鳴ります。 消す ⊯ ※録音されていない場合に、 # ボタンを押すと「ブブッ」と音が鳴ります。 音声の再生中に、 と ボタンを押して、音声を取り出す部分まで進めます。 **LET'S** ※録音音声を再生中、 尿 ボタンを押すと、「ピッ!」と音が鳴り、 再生中の録音音声よりも 1 つ古い音声を再生します。 ※録音音声を再生中、 ボタンを押すと、「ピッ!」と音が鳴り、 再生中の録音音声よりも 1 つ新しい音声を再生します。 ■■■ パソコンのボイスレコーダーアプリを起動して、録音を開始します。 **ボイスレコーダー 00:00:14** 録音音声を再生を終えたら、ボイスレコーダーアプリの録音を終了します。 本製品の ボタンを押して、録音を終了します。
- ※パソコンに録音した録音音声が、録音されているか確認してください。 3.5mm オーディオケーブルを、本製品とパソコンから取り外します。

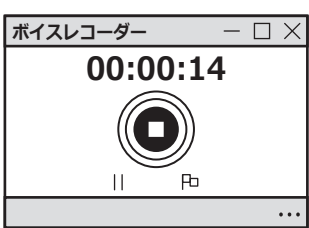

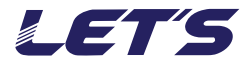